# **versioningit**

*Release 3.1.1*

**John Thorvald Wodder II**

**2024 Apr 29**

# **CONTENTS**

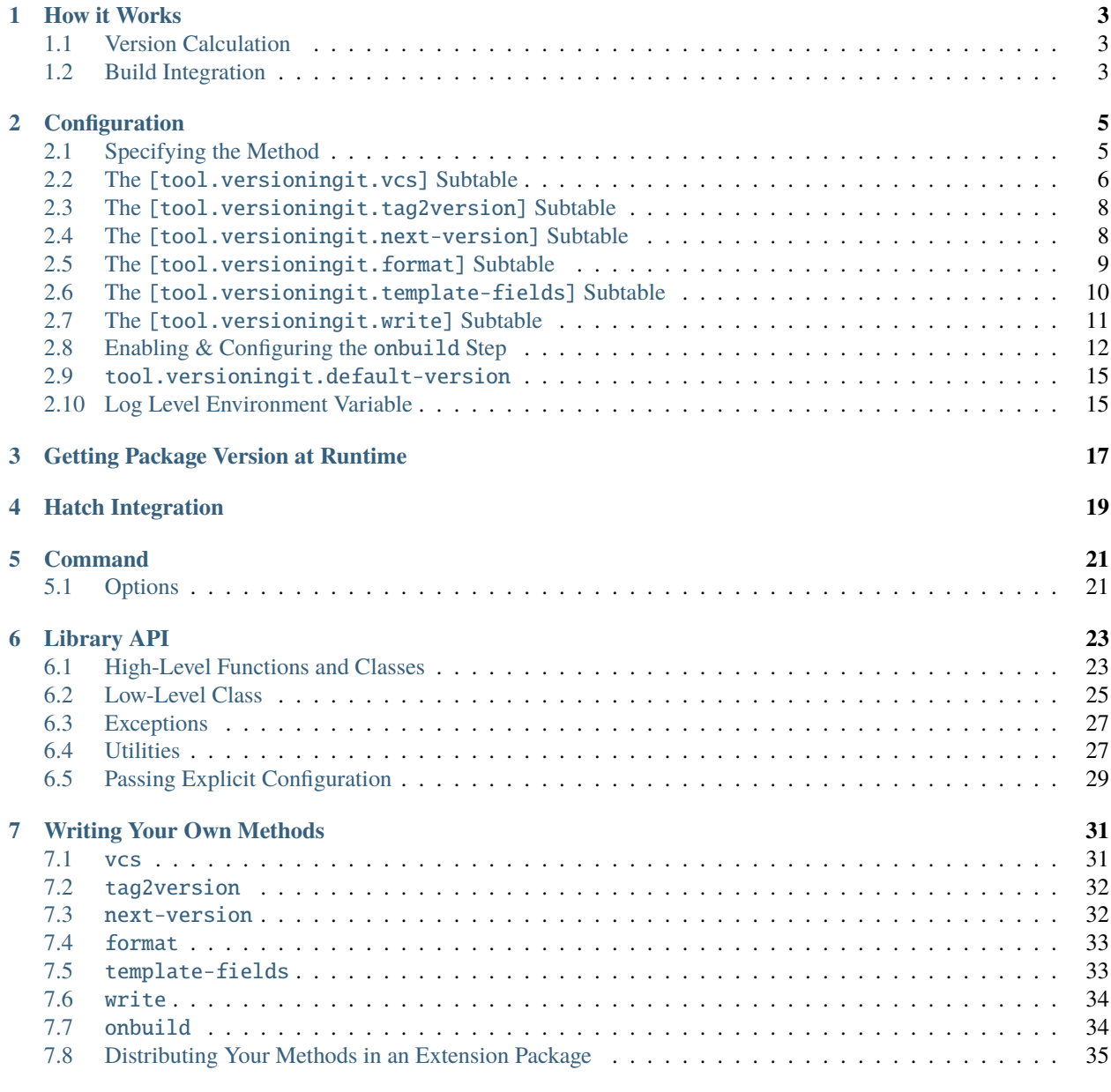

**[8 Notes](#page-40-0) 37**

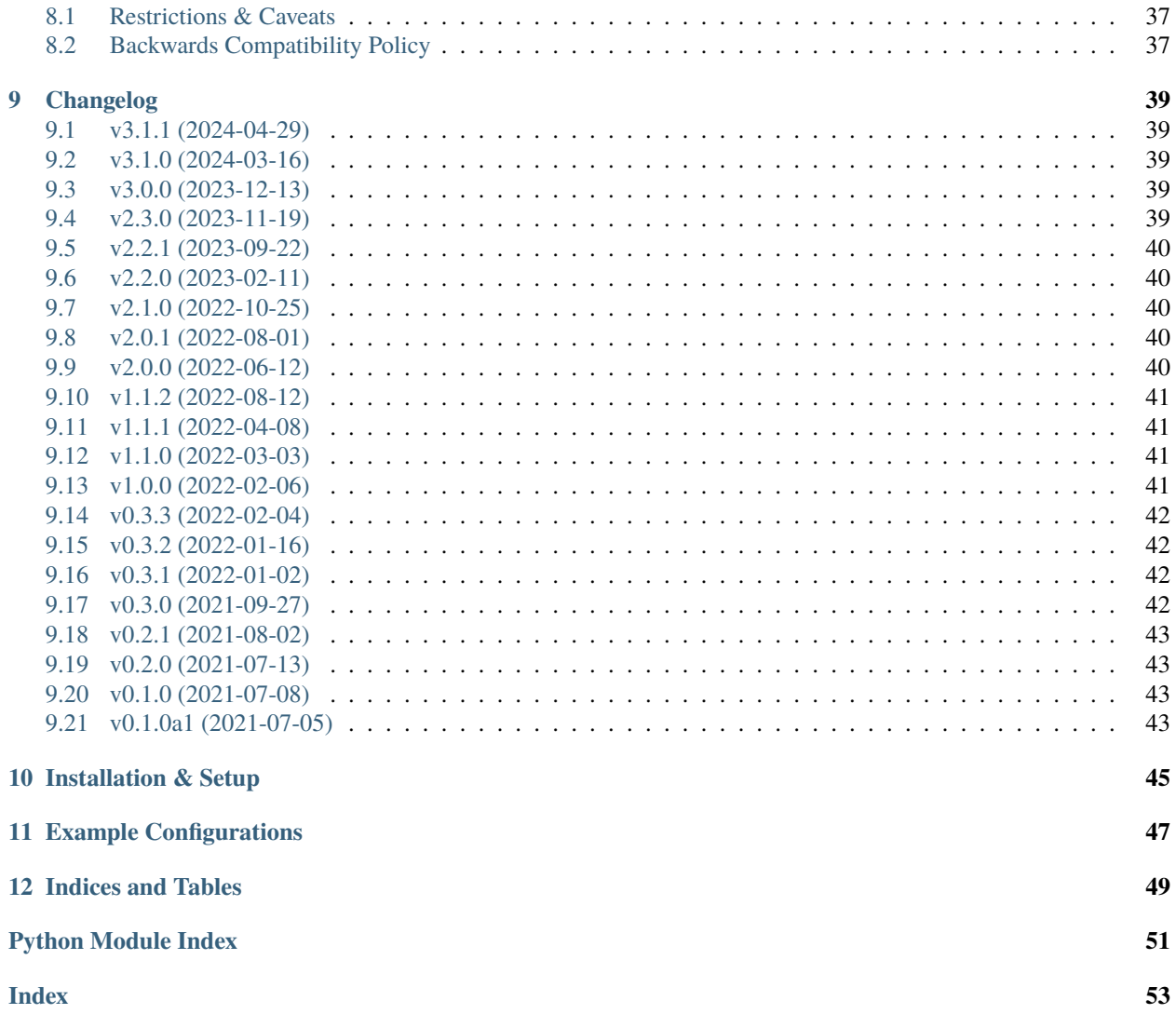

<span id="page-4-0"></span>[GitHub](https://github.com/jwodder/versioningit) | [PyPI](https://pypi.org/project/versioningit/) | [Documentation](https://versioningit.readthedocs.io) | [Issues](https://github.com/jwodder/versioningit/issues) | *[Changelog](#page-42-0)*

### **ONE**

# **HOW IT WORKS**

<span id="page-6-0"></span>versioningit divides its operation into seven *steps*: vcs, tag2version, next-version, format, template-fields, write, and onbuild. The first four steps make up the actual version calculation, while the rest normally only happen while building with setuptools or Hatch.

# <span id="page-6-1"></span>**1.1 Version Calculation**

The version for a given project is determined as follows:

- vcs step: The version control system specified in the project's versioningit configuration is queried for information about the project's working directory: the most recent tag, the number of commits since that tag, whether there are any uncommitted changes, and other data points.
- tag2version step: A version is extracted from the tag returned by the vcs step
- next-version step: The next version after the most recent version is calculated
- If there have been no commits or uncommitted changes since the most recent tag, the version returned by the tag2version step is used as the project version. Otherwise:
	- **–** format step: The results of the preceding steps are combined to produce a final project version.
- template-fields step: Values from the preceding steps are used to calculate a set of template fields for use by the write and/or onbuild steps

# <span id="page-6-2"></span>**1.2 Build Integration**

### **1.2.1 Setting the Version**

versioningit registers plugins with both setuptools and Hatch that cause it to be run whenever one of those backends computes the metadata for a project in an environment in which versioningit is installed. If the project in question has a pyproject.toml file with a [tool.versioningit] table (or, for Hatch only, a [tool.hatch.version] table containing more than just a source key), then versioningit performs the version calculations described above and sets the project's version to the final value. (If a version cannot be determined because the project is not in a repository or repository archive, then versioningit will assume the project is an unpacked sdist and will look for a PKG-INFO file to fetch the version from instead.) If the configuration table contains a write subtable, then the write step will also be run at this time; the default write method creates a file at a specified path containing the project's version.

### **1.2.2** onbuild **Step**

When a project is built that uses versioningit's custom setuptools commands or Hatch build hook, the onbuild step becomes added to the build process. The default onbuild method updates one of the files in the built distribution to contain the project version while leaving the source files in the actual project alone. See "*[Enabling & Configuring](#page-15-0) [the onbuild Step](#page-15-0)*" for more information.

### **CONFIGURATION**

<span id="page-8-0"></span>The [tool.versioningit] table in pyproject.toml is divided into seven subtables, each describing how one of the seven steps of the version extraction & calculation should be carried out. Each subtable consists of an optional method key specifying the *method* (entry point or function) that should be used to carry out that step, plus zero or more extra keys that will be passed as parameters to the method when it's called. If the method key is omitted, the default method for the step is used.

### <span id="page-8-1"></span>**2.1 Specifying the Method**

A method can be specified in two different ways, depending on where it's implemented. A method that is built in to versioningit or provided by an installed third-party extension is specified by giving its name as a string, e.g.:

```
[tool.versioningit.vcs]
# The method key:
method = "git" # \le- The method name
# Parameters to pass to the method:
match = ['v^*"]default-tag = "1.0.0"
```
Alternatively, a method can be implemented as a function in a Python source file in your project directory (either part of the main Python package or in an auxiliary file); see "*[Writing Your Own Methods](#page-34-0)*" for more information. To tell versioningit to use such a method, set the method key to a table with a module key giving the dotted name of the module in which the method is defined and a value key giving the name of the callable object in the module that implements the method. For example, if you created a custom next-version method that's named my\_next\_version() and is located in mypackage/mymodule.py, you would write:

```
[tool.versioningit.next-version]
method = { module = "mypackage.module", value = "my_next_version" }
# Put any parameters here
```
Note that this assumes that mypackage/ is located at the root of the project directory (i.e., the directory containing the pyproject.toml file); if is located inside another directory, like src/, you will need to add a module-dir key to the method table giving the path to that directory relative to the project root, like so:

```
[tool.versioningit.next-version]
method = \{ module = "mypackage.module", value = "my_next_version", module-dir = "src" \}# Put any parameters here
```
As a special case, if there are no parameters for a given step, the respective subtable can be replaced by the method specification, e.g.:

```
[tool.versioningit]
# Use the "git" method for the vcs step with no parameters:
vcs = "ait"# Use a custom function for the next-version step with no parameters:
next-version = { module = "mypackage.module", value = "my_next_version" }
```
# <span id="page-9-0"></span>**2.2 The** [tool.versioningit.vcs] **Subtable**

The vcs subtable specifies the version control system used by the project and how to extract the tag and related information from it. versioningit provides three vcs methods: "git" (the default), "git-archive", and "hg".

### **2.2.1** "git"

The "git" method relies on the project directory being located inside a Git repository with one or more commits. Git 1.8.0 or higher must be installed, though some optional features require more recent Git versions.

The "git" method takes the following parameters, all optional:

#### match

[list of strings] A set of fileglob patterns to pass to the --match option of git describe to make Git only consider tags matching the given pattern(s). Defaults to an empty list.

**Note:** Specifying more than one match pattern requires Git 2.13.0 or higher.

#### exclude

[list of strings] A set of fileglob patterns to pass to the --exclude option of git describe to make Git not consider tags matching the given pattern(s). Defaults to an empty list.

**Note:** This option requires Git 2.13.0 or higher.

#### default-tag

[string] If git describe cannot find a tag, versioningit will raise a [versioningit.errors.NoTagError](#page-30-2) unless default-tag is set, in which case it will act as though the initial commit is tagged with the value of default-tag

#### **2.2.2** "git-archive"

The "git-archive" method is a variation of the "git" method that also supports determining the version when installing from a properly-prepared Git archive. The method takes the following parameters:

#### describe-subst

[string] *(required)* Set this to "\$Format:%(describe)\$" and add the line pyproject.toml export-subst to your repository's .gitattributes file. This will cause any Git archive made from your repository from this point forward to contain the minimum necessary information to determine a version.

match and exclude options are set by including them in the format placeholder like so:

```
# Match 'v*' tags:
describe-subst = "$Format: % (describe.math=v*)# Match 'v*' and 'r*' tags:
describe-subst = "$Format:%(describe:match=v*,match=r*)$"
# Match 'v*' tags, exclude '*-final' tags:
describe-subst = "$Format:%(describe:match=v*,exclude=*-final)$"
```
By default, only annotated tags are considered, and lightweight tags are ignored; this can be changed by including the "tags" option in the placeholder like so:

```
# Honor all tags:
describe-subst = "SFormat: % (describe: tags)# Honor all tags, exclude '*rc' tags:
describe-subst = "$Format:%(describe:tags,exclude=*rc)$"
```
Options other than "match", "exclude", and "tags" are not supported by versioningit and will result in an error.

#### default-tag

[string] *(optional)* If git describe cannot find a tag, versioningit will raise a [versioningit.errors.](#page-30-2) [NoTagError](#page-30-2) unless default-tag is set, in which case it will act as though the initial commit is tagged with the value of default-tag.

Note that this parameter has no effect when installing from a Git archive; if the repository that the archive was produced from had no relevant tags for the archived commit (causing the value of describe-subst to be set to the empty string), versioningit will raise an error when trying to install the archive.

Note that, in order to provide a consistent set of information regardless of whether installing from a repository or an archive, the "git-archive" method provides the format step with only a subset of the fields that the "git" method does; *[see below](#page-12-1)* for more information.

Changed in version 1.0.0: The "match" and "exclude" settings are now parsed from the describe-subst parameter, which is now required, and the old match and exclude parameters are now ignored. Also, support for the "tags" option was added.

#### **A note on Git version requirements**

• The %(describe)s placeholder was only added to Git in version 2.32.0, and the "tags" option was added in Git 2.35.0. A Git repository archive must be created with a Git of the appropriate minimum version in order to be installable with this method.

Fortunately, GitHub repository ZIP downloads currently support both %(describe) and %(describe:tags), and so pip-installing a "git-archive"-using project from a URL of the form https:// github.com/\$OWNER/\$REPO/archive/\$BRANCH.zip will work.

• When installing from a Git repository rather than an archive, the "git-archive" method parses the describe-subst parameter into the equivalent git describe options, so a bleeding-edge Git is not required in that situation (but see the version requirements for the "git" method above).

**Note:** In order to avoid DOS attacks, Git will not expand more than one %(describe)s placeholder per archive, and so you should not have any other \$Format:%(describe)\$ placeholders in your repository.

<span id="page-11-2"></span>**Note:** This method will not work correctly if you have a tag that resembles git describe output, i.e., that is of the form <anything>-<number>-g<hex-chars>. So don't do that.

#### **2.2.3** "hg"

The "hg" method supports installing from a Mercurial repository or archive. When installing from a repository, Mercurial 5.2 or higher must be installed.

The "hg" method takes the following parameters, all optional:

#### pattern

[string] A revision pattern (See hg help revisions.patterns) to pass to the latesttag() template function. Note that this parameter has no effect when installing from a Mercurial archive.

#### default-tag

[string] If there is no latest tag, versioningit will raise a [versioningit.errors.NoTagError](#page-30-2) unless default-tag is set, in which case it will act as though the initial commit is tagged with the value of default-tag

### <span id="page-11-0"></span>**2.3 The** [tool.versioningit.tag2version] **Subtable**

The tag2version subtable specifies how to extract the version from the tag found by the vcs step. versioningit provides one tag2version method, "basic" (the default), which proceeds as follows:

- If the rmprefix parameter is set to a string and the tag begins with that string, the given string is removed from the tag.
- If the rmsuffix parameter is set to a string and the tag ends with that string, the given string is removed from the tag.
- If the regex parameter is set to a string (a Python regex) and the regex matches the tag (using [re.search](https://docs.python.org/3/library/re.html#re.search)), the tag is replaced with the contents of the capturing group named "version", or the entire matched text if there is no group by that name. If the regex does not match the tag, the behavior depends on the require-match parameter: if true, an error is raised; if false or unset, the tag is left as-is.
- Finally, any remaining leading v's are removed from the tag.

A warning is emitted if the resulting version is not **[PEP 440](https://peps.python.org/pep-0440/)**-compliant.

### <span id="page-11-1"></span>**2.4 The** [tool.versioningit.next-version] **Subtable**

The next-version subtable specifies how to calculate the next release version from the version extracted from the VCS tag. versioningit provides the following next-version methods; none of them take any parameters.

#### minor

*(default)* Strips the input version down to just the epoch segment (if any) and release segment (i.e., the N(.N)\* bit), increments the second component of the release segment, and replaces the following components with a single zero. For example, if the version extracted from the VCS tag is 1.2.3.4, the "minor" method will calculate a new version of 1.3.0.

#### minor-release

Like minor, except that if the input version is a prerelease or development release, the base version is returned; e.g., 1.2.3a0 becomes 1.2.3. This method requires the input version to be **[PEP 440](https://peps.python.org/pep-0440/)**-compliant.

#### smallest

Like minor, except that it increments the last component of the release segment. For example, if the version extracted from the VCS tag is 1.2.3.4, the "smallest" method will calculate a new version of 1.2.3.5.

#### smallest-release

Like smallest, except that if the input version is a prerelease or development release, the base version is returned; e.g., 1.2.3a0 becomes 1.2.3. This method requires the input version to be **[PEP 440](https://peps.python.org/pep-0440/)**-compliant.

#### null

Returns the input version unchanged. Useful if your repo version is something horrible and unparsable.

A warning is emitted if the resulting version is not **[PEP 440](https://peps.python.org/pep-0440/)**-compliant.

# <span id="page-12-0"></span>**2.5 The** [tool.versioningit.format] **Subtable**

The format subtable specifies how to format the project's final version based on the information calculated in previous steps. (Note that, if the repository's current state is an exact tag match, this step will be skipped and the version returned by the tag2version step will be used as the final version.) versioningit provides one format method, "basic" (the default).

The data returned by the vcs step includes a repository *state* (describing the relationship of the repository's current contents to the most recent tag) and a collection of *format fields*. The "basic" format method takes the name of that state, looks up the format parameter with the same name (falling back to a default, given below) to get a [format](https://docs.python.org/3/library/string.html#format-string-syntax) [template string,](https://docs.python.org/3/library/string.html#format-string-syntax) and formats the template using the given format fields plus {base\_version}, {next\_version}, and {branch} fields. A warning is emitted if the resulting version is not **[PEP 440](https://peps.python.org/pep-0440/)**-compliant.

For the built-in vcs methods, the repository states are:

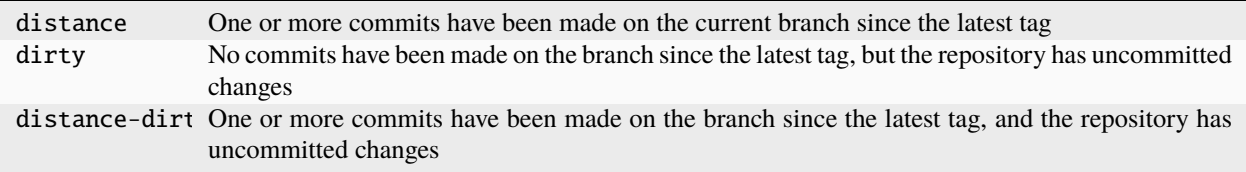

<span id="page-12-1"></span>For the built-in vcs methods, the available format fields are:

|                | {author_date} The author date of the HEAD commit <sup>1</sup> ("git" only)                      |
|----------------|-------------------------------------------------------------------------------------------------|
|                | {base_versior The version extracted from the most recent tag                                    |
| $\{branch\}$   | The name of the current branch (with non-alphanumeric characters converted to periods), or None |
|                | if the branch cannot be determined                                                              |
|                | {build_date} The current date & time, or the date & time specified by the environment variable  |
|                | SOURCE_DATE_EPOCH if it is set <sup>1</sup>                                                     |
|                | {committer_da The committer date of the HEAD commit <sup>1</sup> ("git" only)                   |
| {distance}     | The number of commits since the most recent tag                                                 |
|                | {next_versior The next release version, calculated by the next-version step                     |
| $\{rev\}$      | The abbreviated hash of the HEAD commit                                                         |
| {revision}     | The full hash of the HEAD commit ("git" and "hg" only)                                          |
| $\{vcs\}$      | The first letter of the name of the VCS (i.e., "g" or "h")                                      |
| $\{vcs_name\}$ | The name of the VCS (i.e., "git" or "hg")                                                       |

<span id="page-12-3"></span><span id="page-12-2"></span><sup>&</sup>lt;sup>1</sup> These fields are UTC datetime.datetime objects. They are formatted with strftime() formats by writing {fieldname:format}, e.g., {build\_date:%Y%m%d}.

<span id="page-13-1"></span>Changed in version 2.0.0: The {version} field was renamed to {base\_version}. The old name remains usable but is deprecated.

The default parameters for the format step are:

```
[tool.versioningit.format]
distance = "{base_version}.post{distance}+{vcs}{rev}"
dirty = "{base_version}+d{build_date:%Y%m%d}"
distance-dirty = "{base_version}.post{distance}+{vcs}{rev}.d{build_date:%Y%m%d}"
```
# <span id="page-13-0"></span>**2.6 The** [tool.versioningit.template-fields] **Subtable**

Added in version 2.0.0.

The template-fields subtable controls the fields available for the templates of the write and onbuild steps. versioningit provides one template-fields method, "basic" (the default), which provides the following template fields:

- {version} the project's final version
- {version\_tuple} a string representation of a tuple of {version}'s components; see below for how to configure how the version is split up
- All of the same fields available in the format step with the "basic" format method (*[see above](#page-12-1)*), but with {branch} not sanitized and without the {version} alias of {base\_version}

**Important:** If tool.versioningit.default-version (*[see below](#page-18-0)*) is set and an error occurs during version calculation, leading to versioningit recovering by using the given default version, there may not be enough information afterwards to populate all of the template fields, and you will get an error if you try to use an unpopulated field in a write or onbuild template.

If default-version is set, the only fields you can rely on to always be present are {version} and {version\_tuple}.

The "basic" method takes one optional parameter, a version-tuple subtable (i.e., [tool.versioningit. template-fields.version-tuple]), used to control how the project's version is converted into the {version\_tuple} field. This subtable can contain the following fields:

#### split-on

[string] *(optional)* A Python regex that will be used to split apart the project version with [re.split](https://docs.python.org/3/library/re.html#re.split). Any [None](https://docs.python.org/3/library/constants.html#None) or empty items returned by the split are discarded. Any items that consist entirely of digits are converted to integers (i.e., they will not be enclosed in quotes in {version\_tuple}). Defaults to [-\_.+!].

This field is ignored when pep440 is true.

#### pep440

[boolean] *(optional)* If true (default: false), the project version will be parsed & normalized as a **[PEP 440](https://peps.python.org/pep-0440/)** version (If is not valid, an error will occur), and {version\_tuple} will consist of the following items, in order:

- The version's epoch (as an integer), if epoch is true or if epoch is unspecified and the epoch is nonzero
- The individual components of the release version as integers, including trailing zero components
- If the version is a prerelease, the phase identifier and prerelease number (e.g., "a0" or "rc1")
- If the version is a postrelease, "post" and the postrelease number
- If the version is a dev release, "dev" and the dev release number

• If the version has a local version label, "+" and the label

#### epoch

[boolean] *(optional)* Whether to include the version's epoch in {version\_tuple}. If unspecified, the epoch is included iff it is nonzero.

This option only has an effect when pep440 is true.

#### double-quote

[boolean] *(optional)* Whether to enclose string components in double quotes ([True](https://docs.python.org/3/library/constants.html#True), the default) or single quotes ([False](https://docs.python.org/3/library/constants.html#False))

Here are some examples of how a version can be converted to a {version\_tuple}:

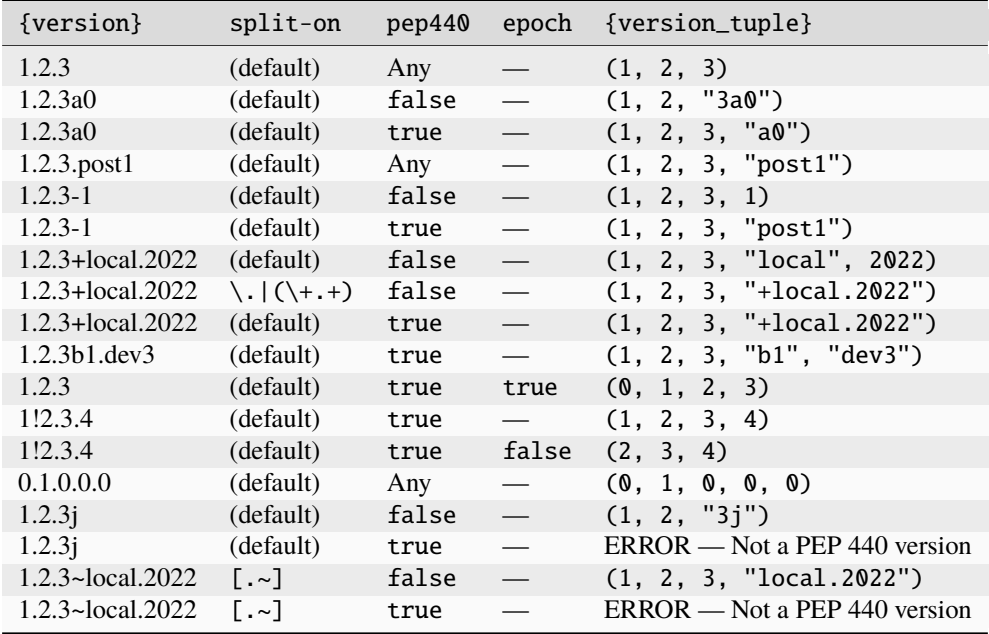

# <span id="page-14-0"></span>**2.7 The** [tool.versioningit.write] **Subtable**

The write subtable enables an optional feature, writing the final version and/or other fields to a file. Unlike the other subtables, if the write subtable is omitted, the corresponding step will not be carried out.

versioningit provides one write method, "basic" (the default), which takes the following parameters:

#### file

[string] *(required)* The path to the file to which to write the version, relative to the root of your project directory. This path should use forward slashes (/) as the path separator, even on Windows.

**Note:** This file should not be committed to version control, but it should be included in your project's built sdists and wheels.

**Note:** If you're using Hatch and you followed the advice above by adding the file to your .gitignore or .hgignore, then you will need to tell Hatch to include the file in sdists & wheels like so:

```
[tool.hatch.build]
# Replace the path below with the value you gave to the "file" key:
artifacts = ["src/mypackage/_version.py"]
```
#### encoding

[string] *(optional)* The encoding with which to write the file. Defaults to UTF-8.

#### template**: string**

*(optional)* The content to write to the file (minus the final newline, which versioningit adds automatically), as a string containing some number of {fieldname} placeholders. The available placeholders are determined by the template-fields step (*[see above](#page-13-0)*).

If this parameter is omitted, the default is determined based on the file parameter's file extension. For .txt files and files without an extension, the default is:

{version}

while for  $.py$  files, the default is:

 $\textbf{version} = "{version}$ "

If template is omitted and file has any other extension, an error is raised.

**Note:** When testing out your configuration with the versioningit command (See *[Command](#page-24-0)*), you will need to pass the --write option if you want the [tool.versioningit.write] subtable to take effect.

### <span id="page-15-0"></span>**2.8 Enabling & Configuring the** onbuild **Step**

Added in version 1.1.0.

versioningit provides custom setuptools and Hatch hooks for enabling an optional feature (called the "onbuild step") in which your project's version and/or other fields are inserted into a file in sdists & wheels at build time while leaving your local project directory alone.

The steps for enabling the onbuild step differ depending on whether you're using setuptools or Hatch as your build backend. The configuration options for the step are the same between the backends, but where you put the configuration and how you tell the backend to enable the hooks differs.

#### **2.8.1 Using** onbuild **with setuptools**

There are two steps to enabling the onbuild step with setuptools. First, add a [tool.versioningit.onbuild] table to your pyproject.toml containing your desired configuration for the step (*[see below](#page-16-0)*). Second, you need to tell setuptools to use versioningit's custom command classes. How to do this depends on what file you've placed your project's setuptools configuration in.

• If you're configuring setuptools via setup.cfg, you can simply add the following field to its [options] table:

```
[options]
cmdclass =
   sdist = versioningit.cmdclass.sdist
   build_py = versioningit.cmdclass.build_py
```
• If you've instead placed all your setuptools configuration in pyproject.toml, then add the following table to it:

```
[tool.setuptools.cmdclass]
build_py = "versioningit.cmdclass.build_py"
sdist = "versioningit.cmdclass.sdist"
```
• If you're still configuring setuptools through setup.py, you'll need to pass [versioningit.](#page-27-0) [get\\_cmdclasses\(\)](#page-27-0) as the cmdclass argument to setup(), like so:

```
from setuptools import setup
from versioningit import get_cmdclasses
setup(
   cmdclass=get_cmdclasses(),
    # Other arguments go here
)
```
If you're already using other custom build\_py and/or sdist command classes, you'll need to combine them with versioningit's command classes. One option is to pass your custom classes to [get\\_cmdclasses\(\)](#page-27-0) in setup.py so that versioningit will use them as parent classes; see the function's documentation for more information. If that doesn't work, you may have to manually modify or subclass your command classes and add a call to [run\\_onbuild\(\)](#page-31-0) at the appropriate location; see the function's documentation for more information, but you'll largely be on your own at this point.

Added in version 2.2.0: sdist and build\_py classes added for use in setup.cfg and pyproject.toml

### **2.8.2 Using** onbuild **with Hatch**

Added in version 3.0.0: Support for using the onbuild step with Hatch

In order to enable & configure the onbuild step when using versioning it with Hatch, simply place all of your desired configuration for the step under a [tool.hatch.build.hooks.versioningit-onbuild] table. Do not use the [tool.versioningit.onbuild] table with Hatch; it will be ignored, and its presence will generate a warning.

**Note:** The versioningit-onbuild build hook is only usable when also using versioningit as a Hatch version source. Trying to use the build hook with a different version source will result in an error.

**Note:** The versioningit-onbuild build hook is only supported when building an sdist or wheel. Using other Hatch builders (such as [the application builder\)](https://hatch.pypa.io/latest/plugins/builder/app/) with versioningit-onbuild is not supported or endorsed in any way.

### <span id="page-16-0"></span>**2.8.3** onbuild **Configuration Options**

versioningit provides one onbuild method, "replace-version" (the default). It scans a given file for a line matching a given regex and inserts the project version (or other templated string) into the first line that matches. The method takes the following parameters:

#### source-file

[string] *(required)* The path to the file to modify, relative to the root of your project directory. This path should use forward slashes (/) as the path separator, even on Windows.

#### build-file

[string] *(required)* The path to the file to modify when building a wheel. This path should be the location of the file when your project is installed, relative to the root of the installation directory. For example, if source-file is "src/mypackage/\_\_init\_\_.py", where src/ is your project dir, set build-file to "mypackage/\_\_init\_\_.py". If you do not use a src/-layout or other remapping of package files, set build-file to the same value as source-file.

This path should use forward slashes (/) as the path separator, even on Windows.

#### encoding

[string] *(optional)* The encoding with which to read & write the file. Defaults to UTF-8.

#### regex

[string] *(optional)* A Python regex that is tested against each line of the file using [re.search](https://docs.python.org/3/library/re.html#re.search). The first line that matches is updated as follows:

- If the regex contains a capturing group named "version", the substring matched by the group is replaced with the expansion of replacement (see below). If version did not participate in the match, an error is raised.
- Otherwise, the entire substring of the line matched by the regex is replaced by the expansion of replacement.

The default regex is:

```
\wedge\s*__version__\s*=\s*(?P<version>.*)
```
#### require-match

[boolean] *(optional)* If regex does not match any lines in the file and append-line is not set, an error will be raised if require-match is true (default: false).

#### replacement

[string] *(optional)* The string used to replace the relevant portion of the matched line. The string is first expanded by replacing any occurrences of {fieldname} placeholders with the values provided by the template-fields step (*[see above](#page-13-0)*), and then any backreferences to capturing groups in the regex are expanded.

The default value is "{version}" (that is, the version enclosed in double quotes).

#### append-line

[string] *(optional)* If regex does not match any lines in the file and append-line is set, any occurrences of {fieldname} in append-line are replaced with the values provided by the template-fields step, and the resulting line is appended to the end of the file.

Thus, with the default settings, "replace-version" finds the first line in the given file of the form "\_\_version\_\_ = ..." and replaces the part after the = with the project version in double quotes; if there is no such line, the file is left unmodified.

**Note:** If you use this feature and run python setup.py directly (as opposed to building with build or similar), you must invoke setup.py from the root project directory (the one containing your setup.py).

**Tip:** You are encouraged to test your onbuild configuration by building an sdist and wheel for your project and examining the files within to ensure that they look how you want. An sdist can be expanded by running tar zxf filename, and a wheel can be expanded by running unzip filename.

# <span id="page-18-2"></span><span id="page-18-0"></span>**2.9** tool.versioningit.default-version

The final key in the [tool.versioningit] table is default-version, which is a string rather than a subtable. When this key is set and an error occurs during version calculation, versioningit will set your package's version to the given default version. When this key is not set, any errors that occur inside versioningit will cause the build/install process to fail.

Note that default-version is not applied if an error occurs while parsing the [tool.versioningit] table; however, such errors can be caught ahead of time by running the versioningit command (See "*[Command](#page-24-0)*").

# <span id="page-18-1"></span>**2.10 Log Level Environment Variable**

When versioningit is invoked via the setuptools or Hatch plugin interface, it logs various information to stderr. By default, only messages at WARNING level or higher are displayed, but this can be changed by setting the VERSIONINGIT\_LOG\_LEVEL environment variable to the name of a Python [logging level](https://docs.python.org/3/library/logging.html#logging-levels) (case insensitive) or the equivalent integer value.

**THREE**

### **GETTING PACKAGE VERSION AT RUNTIME**

<span id="page-20-0"></span>Automatically setting your project's version is all well and good, but you usually also want to expose that version at runtime, usually via a \_\_version\_\_ variable. There are three options for doing this:

1. Use the version() function from [importlib.metadata](https://docs.python.org/3/library/importlib.metadata.html#module-importlib.metadata) to get your package's version, like so:

```
from importlib.metadata import version
__version__ = version("mypackage")
```
Note that [importlib.metadata](https://docs.python.org/3/library/importlib.metadata.html#module-importlib.metadata) was only added to Python in version 3.8. If you wish to support older Python versions, use the [importlib-metadata](https://pypi.org/project/importlib-metadata/) backport available on PyPI for those versions, e.g.:

```
import sys
if sys.version_info >=(3, 8):
    from importlib.metadata import version
else:
    from importlib_metadata import version
 \_version\_ = version("mypackage")
```
If relying on the backport, don't forget to include importlib-metadata; python\_version < "3.8" in your project's install\_requires!

2. Fill out the [tool.versioningit.write] subtable in pyproject.toml so that the project version will be written to a file in your Python package which you can then import or read. For example, if your package is named mypackage and is stored in a src/ directory, you can write the version to a Python file src/mypackage/ \_version.py like so:

```
[tool.versioningit.write]
file = "src/mypackage/_version.py"
```
Then, within mypackage/\_\_init\_\_.py, you can import the version like so:

from .\_version import \_\_version\_\_

Alternatively, you can write the version to a text file, say, src/mypackage/VERSION:

[tool.versioningit.write] file = "src/mypackage/VERSION"

and then read the version in at runtime with:

```
from pathlib import Path
_version__ = Path(__file__).with_name("VERSION").read_text().strip()
```
- 3. *(New in version 1.1.0)* Use the *[onbuild step](#page-15-0)* and its custom hooks to create sdists & wheels in which some file has been modified to contain the line \_\_version\_\_ = "<project version>" or similar while leaving your repository's contents alone.
- **Tip:** Wondering which of write and onbuild is right for your project? See this table for a comparison:

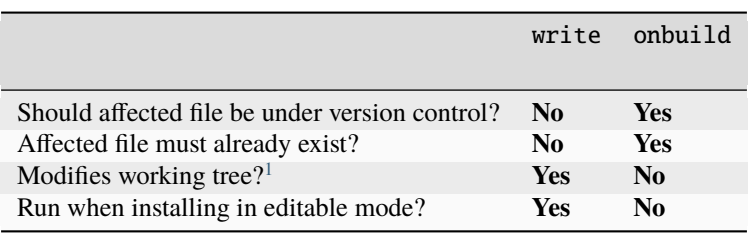

<span id="page-21-0"></span><sup>&</sup>lt;sup>1</sup> That is, the write method causes a file to be present (though likely ignored) in your repository after running, while the onbuild method only modifies a file inside sdists & wheels and leaves the original copy in your repository unchanged.

**FOUR**

### **HATCH INTEGRATION**

<span id="page-22-0"></span>Added in version 2.3.0.

If you're not a setuptools user, versioningit can also be used as a version source plugin for the [Hatch](https://hatch.pypa.io) build backend. You use it in pretty much the same way as for setuptools:

• Include versioningit in your build requirements like so:

```
[build-system]
requires = ["hatchling", "versioningit"]
build-backend = "hatchling.build"
```
• Tell Hatch that you're using a dynamic version source by including "version" in the project.dynamic key:

```
[project]
name = "your-project-name"
dynamic = ["version"]
# The rest of your project metadata follows after.
# Do not set the `version` key in [project]. If it's currently set,
# remove it.
```
• Tell Hatch to use versioningit as the version source:

```
[tool.hatch.version]
source = "versioningit"
```
• Configure versioningit as normal (mostly; see the note about onbuild below). However, with Hatch, you have two possible locations to put versioningit's configuration in: either the [tool.versioningit] table as used with setuptools or under the [tool.hatch.version] table. Moreover, unlike when using setuptools, you don't even need the [tool.versioningit] table if it's just going to be empty.

For example, the following configurations are equivalent:

**–** Using [tool.versioningit]:

```
[tool.hatch.version]
source = "versioningit"
[tool.versioningit]
default-version = "0.0.0+unknown"
[tool.versioningit.format]
distance = "{next_version}.dev{distance}+{vcs}{rev}"
                                                       (continues on next page)
```
(continued from previous page)

```
divty = "{version}+divty"distance-dirty = "{next_version}.dev{distance}+{vcs}{rev}.dirty"
```
**–** Using [tool.hatch.version]:

```
[tool.hatch.version]
source = "versioningit"
default-version = "0.0.0+unknown"
[tool.hatch.version.format]
distance = "{next_version}.dev{distance}+{vcs}{rev}"
divty = "{version}+divty"distance-dirty = "{next_version}.dev{distance}+{vcs}{rev}.dirty"
```
If you configure versioningit via [tool.hatch.version] and also define a [tool. versioningit] table (even if it's empty), a warning will be emitted, and only the [tool.hatch. version] configuration will be used.

• If you use the write step to create a file containing your project version, and this file is listed in your .gitignore or .hgignore, you will need to tell Hatch to include the file in sdists & wheels like so:

```
[tool.hatch.build]
# Replace the path below with the path to the file created by the
# `write` step:
artifacts = ["src/mypackage/_version.py"]
```
• The configuration for the onbuild step is placed in the [tool.hatch.build.hooks. versioningit-onbuild] table (not in [tool.versioningit.onbuild] or [tool.hatch.version. onbuild]). In addition, filling out this table is all you need to do to enable the onbuild step — no fiddling with command classes necessary!

**Note:** If you use versioningit with Hatch, you will not be able to set your project's version by running hatch version x.y.z. Just create a tag instead!

# **COMMAND**

<span id="page-24-3"></span><span id="page-24-0"></span>versioningit [<options>] [<project-dir>]

When versioning it is installed in the current Python environment, a command of the same name will be available that prints out the version for a given versioningit-enabled project (by default, the project rooted in the current directory). This can be used to test out your versioningit setup before publishing.

# <span id="page-24-1"></span>**5.1 Options**

#### -n, --next-version

Instead of printing the current version of the project, print the value of the next release version as computed by the next-version step

#### --traceback

Normally, any library errors are shown as just the error message. Specify this option to show the complete error traceback.

#### <span id="page-24-2"></span>-v, --verbose

Increase the amount of log messages displayed. Specify twice for maximum information.

The logging level can also be set via the VERSIONINGIT\_LOG\_LEVEL environment variable. If both [-v](#page-24-2) and VERSIONINGIT\_LOG\_LEVEL are specified, the more verbose log level of the two will be used, where one [-v](#page-24-2) corresponds to INFO level and two or more correspond to DEBUG level. (If neither are specified, the default level of WARNING is used.)

#### -w, --write

Write the version to the file specified in the [tool.versioningit.write] subtable, if so configured

# **LIBRARY API**

# <span id="page-26-4"></span><span id="page-26-1"></span><span id="page-26-0"></span>**6.1 High-Level Functions and Classes**

<span id="page-26-3"></span>versioningit.get\_version(*project\_dir: [str](https://docs.python.org/3/library/stdtypes.html#str) | [Path](https://docs.python.org/3/library/pathlib.html#pathlib.Path) = '.'*, *config: [dict](https://docs.python.org/3/library/stdtypes.html#dict) | [None](https://docs.python.org/3/library/constants.html#None) = None*, *write: [bool](https://docs.python.org/3/library/functions.html#bool) = False*, *fallback:*  $bool = True$  $bool = True$ )  $\rightarrow$  [str](https://docs.python.org/3/library/stdtypes.html#str)

Determine the version for the project at project\_dir.

If config is [None](https://docs.python.org/3/library/constants.html#None), then project\_dir must contain a pyproject.toml file containing either a [tool. versioningit] table or a [tool.hatch.version] table with the source key set to "versioningit"; if it does not, a [NotVersioningitError](#page-30-3) is raised. If config is not [None](https://docs.python.org/3/library/constants.html#None), then any pyproject.toml file in project\_dir will be ignored, and the configuration will be taken from config instead. See "*[Passing Explicit](#page-32-0) [Configuration](#page-32-0)*".

If write is true, then the file specified in the write subtable of the versioningit configuration, if any, will be updated.

If fallback is true, then if project\_dir is not under version control (or if the VCS executable is not installed), versioningit will assume that the directory is an unpacked sdist and will read the version from the PKG-INFO file.

#### **Raises**

- [NotVCSError](#page-30-4) if fallback is false and project\_dir is not under version control
- [NotSdistError](#page-30-5) if fallback is true, project\_dir is not under version control, and there is no PKG-INFO file in project\_dir
- [NotVersioningitError](#page-30-3)
	- **–** if config is [None](https://docs.python.org/3/library/constants.html#None) and project\_dir does not contain a pyproject.toml file
	- **–** if config is [None](https://docs.python.org/3/library/constants.html#None) and the pyproject.toml file does not contain a versioningit configuration table
- [ConfigError](#page-30-6) if any of the values in config are not of the correct type
- **[MethodError](#page-30-7)** if a method returns a value of the wrong type

<span id="page-26-2"></span>versioningit.get\_next\_version(*project\_dir: [str](https://docs.python.org/3/library/stdtypes.html#str) | [Path](https://docs.python.org/3/library/pathlib.html#pathlib.Path) = '.'*, *config: [dict](https://docs.python.org/3/library/stdtypes.html#dict) | [None](https://docs.python.org/3/library/constants.html#None) = None*) → [str](https://docs.python.org/3/library/stdtypes.html#str)

Added in version 0.3.0.

Determine the next version after the current VCS-tagged version for project\_dir.

If config is [None](https://docs.python.org/3/library/constants.html#None), then project\_dir must contain a pyproject.toml file containing either a [tool. versioningit] table or a [tool.hatch.version] table with the source key set to "versioningit"; if it does not, a [NotVersioningitError](#page-30-3) is raised. If config is not [None](https://docs.python.org/3/library/constants.html#None), then any pyproject.toml file in

<span id="page-27-1"></span>project\_dir will be ignored, and the configuration will be taken from config instead. See "*[Passing Explicit](#page-32-0) [Configuration](#page-32-0)*".

**Raises**

- [NotVCSError](#page-30-4) if project\_dir is not under version control
- [NotVersioningitError](#page-30-3)
	- **–** if config is [None](https://docs.python.org/3/library/constants.html#None) and project\_dir does not contain a pyproject.toml file
	- **–** if config is [None](https://docs.python.org/3/library/constants.html#None) and the pyproject.toml file does not contain a versioningit configuration table
- [ConfigError](#page-30-6) if any of the values in config are not of the correct type
- **[MethodError](#page-30-7)** if a method returns a value of the wrong type

<span id="page-27-0"></span>versioningit.get\_cmdclasses(*bases: [dict](https://docs.python.org/3/library/stdtypes.html#dict)[\[str,](https://docs.python.org/3/library/stdtypes.html#str) [type\[](https://docs.python.org/3/library/functions.html#type)Command]] | [None](https://docs.python.org/3/library/constants.html#None) = None*) → [dict\[](https://docs.python.org/3/library/stdtypes.html#dict)[str,](https://docs.python.org/3/library/stdtypes.html#str) [type\[](https://docs.python.org/3/library/functions.html#type)Command]]

Added in version 1.1.0.

Return a [dict](https://docs.python.org/3/library/stdtypes.html#dict) of custom setuptools Command classes, suitable for passing to the cmdclass argument of setuptools.setup(), that run the onbuild step for the project when building an sdist or wheel. Specifically, the [dict](https://docs.python.org/3/library/stdtypes.html#dict) contains a subclass of setuptools.command.sdist.sdist at the "sdist" key and a subclass of setuptools.command.build\_py.build\_py at the "build\_py" key.

A [dict](https://docs.python.org/3/library/stdtypes.html#dict) of alternative base classes can optionally be supplied; if the [dict](https://docs.python.org/3/library/stdtypes.html#dict) contains an "sdist" entry, that entry will be used as the base class for the customized sdist command, and likewise for "build\_py". All other classes in the input [dict](https://docs.python.org/3/library/stdtypes.html#dict) are passed through unchanged.

#### class versioningit.cmdclass.sdist

Added in version 2.2.0.

A custom subclass of setuptools.command.sdist.sdist that runs the onbuild step when building an sdist. This class is equivalent to get\_cmdclasses()["sdist"], except that it can also be used in the [options]cmdclass field in setup.cfg.

#### class versioningit.cmdclass.build\_py

Added in version 2.2.0.

A custom subclass of setuptools.command.build\_py.build\_py that runs the onbuild step when building a wheel. This class is equivalent to get\_cmdclasses()["build\_py"], except that it can also be used in the [options]cmdclass field in setup.cfg.

Note: When importing or referring to the sdist and build\_py command classes, the .cmdclass submodule needs to be specified; unlike the rest of the library API, they are not importable directly from versioningit.

```
[options]
cmdclass =
   # Right!
   sdist = versioningit.cmdclass.sdist
   build_py = versioningit.cmdclass.build_py
[options]
cmdclass =
   # Wrong!
   sdist = versioningit.sdist
   build_py = versioningit.build_py
```
# <span id="page-28-5"></span><span id="page-28-0"></span>**6.2 Low-Level Class**

#### <span id="page-28-1"></span>class versioningit.Versioningit

A class for getting a version-controlled project's current version based on its most recent tag and the difference therefrom

#### <span id="page-28-4"></span>classmethod from\_project\_dir( $project\_dir: str | Path = ', config: dict | None = None) \rightarrow Versioningit$  $project\_dir: str | Path = ', config: dict | None = None) \rightarrow Versioningit$  $project\_dir: str | Path = ', config: dict | None = None) \rightarrow Versioningit$  $project\_dir: str | Path = ', config: dict | None = None) \rightarrow Versioningit$  $project\_dir: str | Path = ', config: dict | None = None) \rightarrow Versioningit$  $project\_dir: str | Path = ', config: dict | None = None) \rightarrow Versioningit$  $project\_dir: str | Path = ', config: dict | None = None) \rightarrow Versioningit$  $project\_dir: str | Path = ', config: dict | None = None) \rightarrow Versioningit$  $project\_dir: str | Path = ', config: dict | None = None) \rightarrow Versioningit$  $project\_dir: str | Path = ', config: dict | None = None) \rightarrow Versioningit$

Construct a Versioning it object for the project rooted at project\_dir (default: the current directory).

If config is [None](https://docs.python.org/3/library/constants.html#None), then project\_dir must contain a pyproject.toml file containing either a [tool. versioningit] table or a [tool.hatch.version] table with the source key set to "versioningit"; if it does not, a [NotVersioningitError](#page-30-3) is raised. If config is not [None](https://docs.python.org/3/library/constants.html#None), then any pyproject.toml file in project\_dir will be ignored, and the configuration will be taken from config instead. See "*[Passing](#page-32-0) [Explicit Configuration](#page-32-0)*".

#### **Raises**

- [NotVersioningitError](#page-30-3)
	- **–** if config is [None](https://docs.python.org/3/library/constants.html#None) and project\_dir does not contain a pyproject.toml file
	- **–** if config is [None](https://docs.python.org/3/library/constants.html#None) and the pyproject.toml file does not contain a versioningit configuration table
- [ConfigError](#page-30-6) if the configuration object/table or any of its subfields are not of the correct type

#### <span id="page-28-2"></span> $get\_version(write: *bool* = False, *fallback: *bool* = True) \rightarrow str*$  $get\_version(write: *bool* = False, *fallback: *bool* = True) \rightarrow str*$  $get\_version(write: *bool* = False, *fallback: *bool* = True) \rightarrow str*$  $get\_version(write: *bool* = False, *fallback: *bool* = True) \rightarrow str*$

Determine the version for the project.

If write is true, then the file specified in the write subtable of the versioningit configuration, if any, will be updated.

If fallback is true, then if project\_dir is not under version control (or if the VCS executable is not installed), versioningit will assume that the directory is an unpacked sdist and will read the version from the PKG-INFO file.

Changed in version 2.0.0: write and fallback arguments added

#### **Raises**

- [NotVCSError](#page-30-4) if fallback is false and project\_dir is not under version control
- [NotSdistError](#page-30-5) if fallback is true, project\_dir is not under version control, and there is no PKG-INFO file in project\_dir
- [ConfigError](#page-30-6) if any of the values in config are not of the correct type
- **[MethodError](#page-30-7)** if a method returns a value of the wrong type

<span id="page-28-3"></span>**run**(*write: [bool](https://docs.python.org/3/library/functions.html#bool)* = *False, fallback: bool* = *True*)  $\rightarrow$  *[Report](#page-31-1)* | *[FallbackReport](#page-31-2)* 

Added in version 2.0.0.

Run all of the steps for the project — aside from "onbuild" and, optionally, "write" — and return an object containing the final version and intermediate values.

If write is true, then the file specified in the write subtable of the versioningit configuration, if any, will be updated.

If fallback is true, then if project\_dir is not under version control (or if the VCS executable is not installed), versioningit will assume that the directory is an unpacked sdist and will read the version from the PKG-INFO file, returning a [FallbackReport](#page-31-2) instance instead of a [Report](#page-31-1).

<span id="page-29-3"></span>**Raises**

- [NotVCSError](#page-30-4) if fallback is false and project\_dir is not under version control
- [NotSdistError](#page-30-5) if fallback is true, project\_dir is not under version control, and there is no PKG-INFO file in project\_dir
- [ConfigError](#page-30-6) if any of the values in config are not of the correct type
- [MethodError](#page-30-7) if a method returns a value of the wrong type

#### do\_vcs() → *[VCSDescription](#page-30-8)*

Run the vcs step

#### **Raises**

[MethodError](#page-30-7) – if the method does not return a [VCSDescription](#page-30-8)

#### do\_tag2version(*tag: [str](https://docs.python.org/3/library/stdtypes.html#str)*) → [str](https://docs.python.org/3/library/stdtypes.html#str)

Run the tag2version step

#### **Raises**

[MethodError](#page-30-7) – if the method does not return a [str](https://docs.python.org/3/library/stdtypes.html#str)

**do\_next\_version**(*version: [str](https://docs.python.org/3/library/stdtypes.html#str), branch: str*  $|$  *[None](https://docs.python.org/3/library/constants.html#None)* $) \rightarrow$  str

Run the next-version step

#### **Raises**

 $MethodError - if the method does not return a str$  $MethodError - if the method does not return a str$  $MethodError - if the method does not return a str$ 

<span id="page-29-1"></span>do\_format(*description:* [VCSDescription,](#page-30-8) *base\_version: [str](https://docs.python.org/3/library/stdtypes.html#str)*, *next\_version: [str](https://docs.python.org/3/library/stdtypes.html#str)*) → [str](https://docs.python.org/3/library/stdtypes.html#str)

Run the format step

Changed in version 2.0.0: The version argument was renamed to base\_version.

#### **Raises**

[MethodError](#page-30-7)  $-$  if the method does not return a [str](https://docs.python.org/3/library/stdtypes.html#str)

do\_template\_fields(*version: [str](https://docs.python.org/3/library/stdtypes.html#str)*, *description:* [VCSDescription](#page-30-8) *| [None](https://docs.python.org/3/library/constants.html#None)*, *base\_version: [str](https://docs.python.org/3/library/stdtypes.html#str) | [None](https://docs.python.org/3/library/constants.html#None)*,  $next\_version: str | None) \rightarrow dict$  $next\_version: str | None) \rightarrow dict$  $next\_version: str | None) \rightarrow dict$  $next\_version: str | None) \rightarrow dict$  $next\_version: str | None) \rightarrow dict$  $next\_version: str | None) \rightarrow dict$ 

Added in version 2.0.0.

Run the template\_fields step

#### **Raises**

[MethodError](#page-30-7)  $-$  if the method does not return a [dict](https://docs.python.org/3/library/stdtypes.html#dict)

<span id="page-29-2"></span> $do\_write$  $(template_{fields}: dict[str, Any]) \rightarrow None$  $(template_{fields}: dict[str, Any]) \rightarrow None$  $(template_{fields}: dict[str, Any]) \rightarrow None$  $(template_{fields}: dict[str, Any]) \rightarrow None$  $(template_{fields}: dict[str, Any]) \rightarrow None$  $(template_{fields}: dict[str, Any]) \rightarrow None$  $(template_{fields}: dict[str, Any]) \rightarrow None$ 

Run the write step

Changed in version 2.0.0: version argument replaced with template\_fields

<span id="page-29-0"></span>do\_onbuild(*file\_provider:* [OnbuildFileProvider,](#page-37-2) *is\_source: [bool](https://docs.python.org/3/library/functions.html#bool)*, *template\_fields: [dict\[](https://docs.python.org/3/library/stdtypes.html#dict)[str,](https://docs.python.org/3/library/stdtypes.html#str) [Any\]](https://docs.python.org/3/library/typing.html#typing.Any)*) → [None](https://docs.python.org/3/library/constants.html#None) Added in version 1.1.0.

Run the onbuild step

Changed in version 2.0.0: version argument replaced with template\_fields

Changed in version 3.0.0: build\_dir argument replaced with file\_provider

### <span id="page-30-12"></span><span id="page-30-0"></span>**6.3 Exceptions**

#### <span id="page-30-9"></span>exception versioningit.Error

Base class of all versioningit-specific errors

#### <span id="page-30-6"></span>exception versioningit.ConfigError

Bases: [Error](#page-30-9), [ValueError](https://docs.python.org/3/library/exceptions.html#ValueError)

Raised when the versioningit configuration contain invalid settings

#### <span id="page-30-10"></span>exception versioningit.InvalidTagError

Bases: [Error](#page-30-9), [ValueError](https://docs.python.org/3/library/exceptions.html#ValueError)

Raised by tag2version methods when passed a tag that they cannot work with

#### <span id="page-30-11"></span>exception versioningit.InvalidVersionError

Bases: [Error](#page-30-9), [ValueError](https://docs.python.org/3/library/exceptions.html#ValueError)

Raised by next-version and template-fields methods when passed a version that they cannot work with

#### <span id="page-30-7"></span>exception versioningit.MethodError

Bases: [Error](#page-30-9)

Raised when a method is invalid or returns an invalid value

#### <span id="page-30-2"></span>exception versioningit.NoTagError

Bases: [Error](#page-30-9)

Raised when a tag cannot be found in version control

#### <span id="page-30-5"></span>exception versioningit.NotSdistError

Bases: [Error](#page-30-9)

Raised when attempting to read a PKG-INFO file from a directory that doesn't have one

#### <span id="page-30-4"></span>exception versioningit.NotVCSError

Bases: [Error](#page-30-9)

Raised when versioningit is run in a directory that is not under version control or when the relevant VCS program is not installed

#### <span id="page-30-3"></span>exception versioningit.NotVersioningitError

Bases: [Error](#page-30-9)

Raised when versioningit is used on a project that does not have versioningit enabled

### <span id="page-30-1"></span>**6.4 Utilities**

<span id="page-30-8"></span>class versioningit.VCSDescription(*tag: [str](https://docs.python.org/3/library/stdtypes.html#str)*, *state: [str](https://docs.python.org/3/library/stdtypes.html#str)*, *branch: [str](https://docs.python.org/3/library/stdtypes.html#str) | [None](https://docs.python.org/3/library/constants.html#None)*, *fields: [dict](https://docs.python.org/3/library/stdtypes.html#dict)[\[str,](https://docs.python.org/3/library/stdtypes.html#str) [Any\]](https://docs.python.org/3/library/typing.html#typing.Any)*)

A description of the state of a version control repository

branch: [str](https://docs.python.org/3/library/stdtypes.html#str) | [None](https://docs.python.org/3/library/constants.html#None)

The name of the repository's current branch, or [None](https://docs.python.org/3/library/constants.html#None) if it cannot be determined or does not apply

#### fields: [dict](https://docs.python.org/3/library/stdtypes.html#dict)[\[str,](https://docs.python.org/3/library/stdtypes.html#str) [Any\]](https://docs.python.org/3/library/typing.html#typing.Any)

A [dict](https://docs.python.org/3/library/stdtypes.html#dict) of additional information about the repository state to make available to the format method. Custom vcs methods are advised to adhere closely to the set of fields used by the built-in methods.

#### <span id="page-31-3"></span>state: [str](https://docs.python.org/3/library/stdtypes.html#str)

The relationship of the repository's current state to the tag. If the repository state is exactly the tagged state, this field should equal "exact"; otherwise, it will be a string that will be used as a key in the format subtable of the versioningit configuration. Recommended values are "distance", "dirty", and "distance-dirty".

#### tag: [str](https://docs.python.org/3/library/stdtypes.html#str)

The name of the most recent tag in the repository (possibly after applying any match or exclusion rules based on user parameters) from which the current repository state is descended

<span id="page-31-1"></span>class versioningit.Report(*version: [str](https://docs.python.org/3/library/stdtypes.html#str)*, *description:* [VCSDescription](#page-30-8) *| [None](https://docs.python.org/3/library/constants.html#None)*, *base\_version: [str](https://docs.python.org/3/library/stdtypes.html#str) | [None](https://docs.python.org/3/library/constants.html#None)*,

*next\_version: [str](https://docs.python.org/3/library/stdtypes.html#str) | [None](https://docs.python.org/3/library/constants.html#None)*, *template\_fields: [dict](https://docs.python.org/3/library/stdtypes.html#dict)[\[str,](https://docs.python.org/3/library/stdtypes.html#str) [Any\]](https://docs.python.org/3/library/typing.html#typing.Any)*, *using\_default\_version: [bool](https://docs.python.org/3/library/functions.html#bool)*)

Added in version 2.0.0.

A report of the intermediate  $&$  final values calculated during a versioning it run

#### base\_version: [str](https://docs.python.org/3/library/stdtypes.html#str) | [None](https://docs.python.org/3/library/constants.html#None)

A version string extracted from the VCS tag; [None](https://docs.python.org/3/library/constants.html#None) if the "tag2version" step or a previous step failed

#### description: [VCSDescription](#page-30-8) | [None](https://docs.python.org/3/library/constants.html#None)

A description of the state of the version control repository; [None](https://docs.python.org/3/library/constants.html#None) if the "vcs" step failed

#### next\_version: [str](https://docs.python.org/3/library/stdtypes.html#str) | [None](https://docs.python.org/3/library/constants.html#None)

A "next version" calculated by the "next-version" step; [None](https://docs.python.org/3/library/constants.html#None) if the step or a previous one failed

#### template\_fields: [dict](https://docs.python.org/3/library/stdtypes.html#dict)[\[str,](https://docs.python.org/3/library/stdtypes.html#str) [Any\]](https://docs.python.org/3/library/typing.html#typing.Any)

A [dict](https://docs.python.org/3/library/stdtypes.html#dict) of fields for use in templating by the "write" and "onbuild" steps

#### using\_default\_version: [bool](https://docs.python.org/3/library/functions.html#bool)

[True](https://docs.python.org/3/library/constants.html#True) iff an error occurred during version calculation, causing a default-version setting to be used

#### version: [str](https://docs.python.org/3/library/stdtypes.html#str)

The final version

#### <span id="page-31-2"></span>class versioningit.FallbackReport(*version: [str](https://docs.python.org/3/library/stdtypes.html#str)*)

Added in version 2.0.0.

A report of the version extracted from a PKG-INFO file in an sdist

#### version: [str](https://docs.python.org/3/library/stdtypes.html#str)

The version

#### versioningit.get\_version\_from\_pkg\_info(*project\_dir: [str](https://docs.python.org/3/library/stdtypes.html#str) | [Path](https://docs.python.org/3/library/pathlib.html#pathlib.Path)*) → [str](https://docs.python.org/3/library/stdtypes.html#str)

Return the Version field from the PKG-INFO file in project\_dir

#### **Raises**

- [NotSdistError](#page-30-5) if there is no PKG-INFO file
- [ValueError](https://docs.python.org/3/library/exceptions.html#ValueError) if the PKG-INFO file does not contain a Version field

<span id="page-31-0"></span>versioningit.run\_onbuild(*\**, *build\_dir: [str](https://docs.python.org/3/library/stdtypes.html#str) | [Path](https://docs.python.org/3/library/pathlib.html#pathlib.Path)*, *is\_source: [bool](https://docs.python.org/3/library/functions.html#bool)*, *template\_fields: [dict](https://docs.python.org/3/library/stdtypes.html#dict)[\[str,](https://docs.python.org/3/library/stdtypes.html#str) [Any\]](https://docs.python.org/3/library/typing.html#typing.Any)*, *project\_dir: [str](https://docs.python.org/3/library/stdtypes.html#str)*  $|Path = '.'$  $|Path = '.'$  $|Path = '.'$ , *config: [dict](https://docs.python.org/3/library/stdtypes.html#dict)*  $| None = None$  $| None = None$  $| None = None$   $\rightarrow$  None

Added in version 1.1.0.

Run the onbuild step for the given setuptools project.

This function is intended to be used by custom setuptools command classes that are used in place of versioningit's command classes but still need to be able to run the onbuild step. The

<span id="page-32-2"></span>template\_fields value can be obtained by passing a command class's distribution attribute to [get\\_template\\_fields\\_from\\_distribution\(\)](#page-32-1); if this returns [None](https://docs.python.org/3/library/constants.html#None), then we are building from an sdist, and [run\\_onbuild\(\)](#page-31-0) should not be called.

If config is [None](https://docs.python.org/3/library/constants.html#None), then project\_dir must contain a pyproject.toml file containing a [tool. versioningit] table; if it does not, a [NotVersioningitError](#page-30-3) is raised. If config is not [None](https://docs.python.org/3/library/constants.html#None), then any pyproject.toml file in project\_dir will be ignored, and the configuration will be taken from config instead; see "*[Passing Explicit Configuration](#page-32-0)*".

Changed in version 2.0.0: version argument replaced with template\_fields

#### **Parameters**

- **build\_dir** The directory containing the in-progress build
- is\_source Set to [True](https://docs.python.org/3/library/constants.html#True) if building an sdist or other artifact that preserves source paths, [False](https://docs.python.org/3/library/constants.html#False) if building a wheel or other artifact that uses installation paths
- template\_fields A [dict](https://docs.python.org/3/library/stdtypes.html#dict) of fields to be used when templating

#### **Raises**

- [NotVersioningitError](#page-30-3)
	- **–** if config is [None](https://docs.python.org/3/library/constants.html#None) and project\_dir does not contain a pyproject.toml file
	- **–** if the pyproject.toml file does not contain a [tool.versioningit] table
- [ConfigError](#page-30-6) if any of the values in config are not of the correct type
- [MethodError](#page-30-7) if a method returns a value of the wrong type

#### <span id="page-32-1"></span>versioningit.get\_template\_fields\_from\_distribution(*dist: Distribution*) → [dict](https://docs.python.org/3/library/stdtypes.html#dict)[\[str,](https://docs.python.org/3/library/stdtypes.html#str) Any] | [None](https://docs.python.org/3/library/constants.html#None)

Extract the template fields (calculated by the "template-fields" step) that were stashed on the setuptools. Distribution by versioningit's setuptools hook, for passing to the "onbuild" step. If setuptools is building from an sdist instead of a repository, no template fields will have been calculated, and [None](https://docs.python.org/3/library/constants.html#None) will be returned, indicating that the "onbuild" step should not be run.

# <span id="page-32-0"></span>**6.5 Passing Explicit Configuration**

The functions & methods that take a path to a project directory normally read the project's configuration from the pyproject.toml file therein, but they can also be passed a config argument to take the configuration from instead, in which case pyproject.toml will be ignored and need not even exist.

A config argument must be a [dict](https://docs.python.org/3/library/stdtypes.html#dict) whose structure mirrors the structure of the [tool.versioningit] table in pyproject.toml. For example, the following TOML configuration:

```
[tool.versioningit.vcs]
method = "qit"match = ["v^*"][tool.versioningit.next-version]
method = \{ module = "setup", value = "my_next_version" \}[tool.versioningit.format]
distance = "fnext\_version}.dev{distance}+{vcs}{frev}dirty = "{base_version}+dirty"
distance-dirty = "{next_version}.dev{distance}+{vcs}{rev}.dirty"
```
corresponds to the following Python config value:

```
{
    "vcs": {
       "method": "git",
       "match": ["v*"],
   },
    "next-version": {
        "method": {
            "module": "setup",
            "value": "my_next_version",
       },
   },
   "format": {
        "distance": "{next_version}.dev{distance}+{vcs}{rev}",
        "dirty": "{base_version}+dirty",
        "distance-dirty": "{next_version}.dev{distance}+{vcs}{rev}.dirty",
   },
}
```
This is the same structure that you would get by reading from the pyproject.toml file like so:

import tomli with open("pyproject.toml", "rb") as fp: config = tomli.load(fp)["tool"]["versioningit"]

When passing versioningit configuration as a config argument, an alternative way to specify methods becomes available: in place of a method specification, one can pass a callable object directly.

### **SEVEN**

### **WRITING YOUR OWN METHODS**

<span id="page-34-0"></span>Changed in version 1.0.0: User parameters, previously passed as keyword arguments, are now passed as a single params argument.

If you need to customize how a versioningit step is carried out, you can write a custom function in a Python module in your project directory and point versioningit to that function as described under "*[Specifying the Method](#page-8-1)*".

When a custom function is called, it will be passed a step-specific set of arguments, as documented below, plus all of the parameters specified in the step's subtable in pyproject.toml. (The arguments are passed as keyword arguments, so custom methods need to give them the same names as documented here.) For example, given the below configuration:

```
[tool.versioningit.vcs]
method = { module = "ving_methods", value = "my_vcs", module-dir = "tools" }
\texttt{tag-dir} = "_{\texttt{tags}}"annotated-only = true
```
versioningit will carry out the vcs step by calling my\_vcs() in ving\_methods.py in the tools/ directory with the arguments project\_dir (set to the directory in which the pyproject.toml file is located) and params={"tag-dir": "tags", "annotated-only": True}.

If a user-supplied parameter to a method is invalid, the method should raise a [versioningit.errors.ConfigError](#page-30-6). If a method is passed a parameter that it does not recognize, it should ignore it (though it may log a warning).

If you choose to store your custom methods in your setup.py, be sure to place the call to setup() under an if  $\text{name}$  == " $\text{main}$ ": guard so that the module can be imported without executing setup().

If you store your custom methods in a module other than setup.py that is not part of the project's Python package (e.g., if the module is stored in a tools/ directory), you need to ensure that the module is included in your project's sdists but not in wheels.

If your custom method depends on any third-party libraries, they must be listed in your project's build-system. requires.

### <span id="page-34-1"></span>**7.1** vcs

A custom vcs method is a callable with the following synopsis:

**funcname**(\*, *project dir: [str](https://docs.python.org/3/library/stdtypes.html#str) | [pathlib.Path](https://docs.python.org/3/library/pathlib.html#pathlib.Path), params: [dict](https://docs.python.org/3/library/stdtypes.html#dict)[\[str,](https://docs.python.org/3/library/stdtypes.html#str) Any]*)  $\rightarrow$  *[versioningit.VCSDescription](#page-30-8)* 

**Parameters**

- project\_dir  $(path)$  the path to a project directory
- **params**  $(dict)$  $(dict)$  $(dict)$  a collection of user-supplied parameters

#### **Returns**

a description of the state of the version control repository at the directory

#### **Return type**

*[versioningit.VCSDescription](#page-30-8)*

#### **Raises**

- versioningit.errors. No TagError If a tag cannot be determined for the repository
- [versioningit.errors.NotVCSError](#page-30-4) if project\_dir is not under the expected type of version control

### <span id="page-35-0"></span>**7.2** tag2version

A custom tag2version method is a callable with the following synopsis:

```
funcname(*, strdict[str, Any]) \rightarrow str
```
#### **Parameters**

- tag  $(str)$  $(str)$  $(str)$  a tag retrieved from version control
- **params**  $(dict)$  $(dict)$  $(dict)$  a collection of user-supplied parameters

#### **Returns**

a version string extracted from tag

**Return type**

[str](https://docs.python.org/3/library/stdtypes.html#str)

#### **Raises**

[versioningit.errors.InvalidTagError](#page-30-10) – if the tag cannot be parsed

### <span id="page-35-1"></span>**7.3** next-version

A custom next-version method is a callable with the following synopsis:

**funcname**(\*, *version: [str](https://docs.python.org/3/library/stdtypes.html#str), branch: str* | *[None](https://docs.python.org/3/library/constants.html#None), params: [dict](https://docs.python.org/3/library/stdtypes.html#dict)[\[str,](https://docs.python.org/3/library/stdtypes.html#str) Any]*)  $\rightarrow$  str

#### **Parameters**

- version  $(str)$  $(str)$  $(str)$  a project version (as extracted from a VCS tag)
- **branch** (Optional  $[str]$ ) the name of the VCS repository's current branch (if any)
- **params**  $(dict)$  $(dict)$  $(dict)$  a collection of user-supplied parameters

#### **Returns**

a version string for use as the {next\_version} field in [tool.versioningit.format] format templates.

#### **Return type**

[str](https://docs.python.org/3/library/stdtypes.html#str)

#### **Raises**

[versioningit.errors.InvalidVersionError](#page-30-11) – if version cannot be parsed

### <span id="page-36-0"></span>**7.4** format

A custom format method is a callable with the following synopsis:

```
funcname(*, description: versioningit.VCSDescription, base_version: str, next_version: str, params: dict[str,
          str
```
#### **Parameters**

- description a versioningit. VCSDescription returned by a vcs method
- base\_version  $(str)$  $(str)$  $(str)$  a version string extracted from the VCS tag
- next\_version  $(str) a$  $(str) a$  $(str) a$  "next version" calculated by the next-version step
- **params**  $(dict)$  $(dict)$  $(dict)$  a collection of user-supplied parameters

#### **Returns**

the project's final version string

#### **Return type**

[str](https://docs.python.org/3/library/stdtypes.html#str)

Changed in version 2.0.0: The version argument was renamed to base\_version.

Note that the format method is not called if description. state is "exact", in which case the version returned by the tag2version step is used as the final version.

### <span id="page-36-1"></span>**7.5** template-fields

A custom template-fields method is a callable with the following synopsis:

funcname(*\**, *version: [str](https://docs.python.org/3/library/stdtypes.html#str)*, *description:* [VCSDescription](#page-30-8) *| [None](https://docs.python.org/3/library/constants.html#None)*, *base\_version: [str](https://docs.python.org/3/library/stdtypes.html#str) | [None](https://docs.python.org/3/library/constants.html#None)*, *next\_version: [str](https://docs.python.org/3/library/stdtypes.html#str) | [None](https://docs.python.org/3/library/constants.html#None)*, *params: [dict](https://docs.python.org/3/library/stdtypes.html#dict)[\[str,](https://docs.python.org/3/library/stdtypes.html#str) Any]*)  $\rightarrow$  [dict\[](https://docs.python.org/3/library/stdtypes.html#dict)[str,](https://docs.python.org/3/library/stdtypes.html#str) Any]

#### **Parameters**

- version  $(str)$  $(str)$  $(str)$  the project's final version
- description (Optional [[VCSDescription](#page-30-8)]) a versioningit. VCSDescription returned by a vcs method; [None](https://docs.python.org/3/library/constants.html#None) if the vcs method failed
- base\_version  $(Optional [str]) a$  $(Optional [str]) a$  $(Optional [str]) a$  version string extracted from the VCS tag; [None](https://docs.python.org/3/library/constants.html#None) if the tag2version step or a previous step failed
- next\_version  $(Optional [str]) a$  $(Optional [str]) a$  $(Optional [str]) a$  "next version" calculated by the next-version step; [None](https://docs.python.org/3/library/constants.html#None) if the step or a previous one failed
- params  $(dict)$  $(dict)$  $(dict)$  a collection of user-supplied parameters

#### **Return type**

[dict](https://docs.python.org/3/library/stdtypes.html#dict)[\[str,](https://docs.python.org/3/library/stdtypes.html#str) Any]

### <span id="page-37-3"></span><span id="page-37-0"></span>**7.6** write

A custom write method is a callable with the following synopsis:

**funcname**(\*, project dir: [str](https://docs.python.org/3/library/stdtypes.html#str) | [pathlib.Path](https://docs.python.org/3/library/pathlib.html#pathlib.Path), template fields: [dict](https://docs.python.org/3/library/stdtypes.html#dict)[\[str,](https://docs.python.org/3/library/stdtypes.html#str) Any], params: [dict\[](https://docs.python.org/3/library/stdtypes.html#dict)[str,](https://docs.python.org/3/library/stdtypes.html#str) Any])  $\rightarrow$  [None](https://docs.python.org/3/library/constants.html#None)

#### **Parameters**

- project\_dir  $(path)$  the path to a project directory
- template\_fields  $(dict)$  $(dict)$  $(dict)$  a collection of variables to use in filling out templates, as calculated by the template-fields step
- **params**  $(dict)$  $(dict)$  $(dict)$  a collection of user-supplied parameters

Changed in version 2.0.0: version argument replaced with template\_fields

# <span id="page-37-1"></span>**7.7** onbuild

Added in version 1.1.0.

A custom onbuild method is a callable with the following synopsis:

funcname(*\**, *file\_provider:* [OnbuildFileProvider,](#page-37-2) *is\_source: [bool](https://docs.python.org/3/library/functions.html#bool)*, *template\_fields: [dict](https://docs.python.org/3/library/stdtypes.html#dict)[\[str,](https://docs.python.org/3/library/stdtypes.html#str) Any]*, *params: [dict](https://docs.python.org/3/library/stdtypes.html#dict)[\[str,](https://docs.python.org/3/library/stdtypes.html#str)*  $AnvI$ )  $\rightarrow$  [None](https://docs.python.org/3/library/constants.html#None)

Modifies the files about to be included in an sdist or wheel

#### **Parameters**

- file\_provider an object for accessing files being built into an sdist or wheel
- is\_source  $(boo1)$  true if an sdist or other artifact that preserves source paths is being built, false if a wheel or other artifact that uses installation paths is being built
- **template\_fields**  $(dict)$  $(dict)$  $(dict)$  a collection of variables to use in filling out templates, as calculated by the template-fields step
- params  $(dict)$  $(dict)$  $(dict)$  a collection of user-supplied parameters

Changed in version 2.0.0: version argument replaced with template\_fields

Changed in version 3.0.0: build\_dir argument replaced with file\_provider

onbuild methods are provided with instances of the following abstract base classes for operating on:

#### <span id="page-37-2"></span>class versioningit.OnbuildFileProvider

Added in version 3.0.0.

An abstract base class for accessing files that are about to be included in an sdist or wheel currently being built

#### **ab[str](https://docs.python.org/3/library/stdtypes.html#str)act get\_file(***source\_path: str*  $|$  *[PurePath](https://docs.python.org/3/library/pathlib.html#pathlib.PurePath), install\_path: str*  $|$  *PurePath, is\_source: [bool](https://docs.python.org/3/library/functions.html#bool)*)  $\rightarrow$ *[OnbuildFile](#page-38-1)*

Get an object for reading & writing a file in the project being built.

#### **Parameters**

- source\_path the path to the file relative to the root of the project's source
- install\_path the path to the same file when it's in a wheel, relative to the root of the wheel (or, equivalently, the path to the file when it's installed in a site-packages directory, relative to that directory)

• is\_source – [True](https://docs.python.org/3/library/constants.html#True) if building an sdist or other artifact that preserves source paths, [False](https://docs.python.org/3/library/constants.html#False) if building a wheel or other artifact that uses install paths

#### <span id="page-38-2"></span><span id="page-38-1"></span>class versioningit.OnbuildFile

Added in version 3.0.0.

An abstract base class for opening a file in a project currently being built

- abstract open(*mode: TextMode = 'r'*, *encoding: [str](https://docs.python.org/3/library/stdtypes.html#str) | [None](https://docs.python.org/3/library/constants.html#None) = None*, *errors: [str](https://docs.python.org/3/library/stdtypes.html#str) | [None](https://docs.python.org/3/library/constants.html#None) = None*, *newline: [str](https://docs.python.org/3/library/stdtypes.html#str)*  $| None = None$  $| None = None$  $| None = None$   $\rightarrow$  [TextIO](https://docs.python.org/3/library/typing.html#typing.TextIO)
- abstract open(*mode: BinaryMode*, *encoding: [None](https://docs.python.org/3/library/constants.html#None) = None*, *errors: [None](https://docs.python.org/3/library/constants.html#None) = None*, *newline: [None](https://docs.python.org/3/library/constants.html#None) = None*)  $\rightarrow$  [IO](https://docs.python.org/3/library/typing.html#typing.IO)[\[bytes\]](https://docs.python.org/3/library/stdtypes.html#bytes)

Open the associated file. mode must be "r", "w", "a", "rb", "br", "wb", "bw", "ab", or "ba".

When opening a file for writing or appending, if the file does not already exist, any parent directories are created automatically.

### <span id="page-38-0"></span>**7.8 Distributing Your Methods in an Extension Package**

If you want to make your custom versioningit methods available for others to use, you can package them in a Python package and distribute it on PyPI. Simply create a Python package as normal that contains the method function, and specify the method function as an entry point of the project. The name of the entry point group is versioningit. STEP (though, for next-version and template-fields, the group is spelled with an underscore instead of a hyphen). For example, if you have a custom vcs method implemented as a foobar\_vcs() function in mypackage/vcs.py, you would declare it as follows:

```
[options.entry_points]
versioningit.vcs =
    foobar = mypackage.vcs:foobar_vcs
```

```
[project.entry-points."versioningit.vcs"]
fookar = "mypackage.vcs:foobar_vcs"
```
Once your package is on PyPI, package developers can use it by including it in their build-system.requires and specifying the name of the entry point (For the entry point above, this would be foobar) as the method name in the appropriate subtable. For example, a user of the foobar method for the vcs step would specify it as:

```
[tool.versioningit.vcs]
method = "foobar"# Parameters go here
```
### **NOTES**

# <span id="page-40-1"></span><span id="page-40-0"></span>**8.1 Restrictions & Caveats**

- When building or installing a project that uses versioningit, the entire repository history (or at least everything back through the most recent tag) must be available. This means that installing from a shallow clone (the default on most CI systems) will not work. If you are using the "git" or "git-archive" vcs method and have default-tag set in [tool.versioningit.vcs], then shallow clones will end up assigned the default tag, which may or may not be what you want.
- If using the [tool.versioningit.write] subtable to write the version to a file, this file will only be updated whenever the project is built or installed. If using editable installs, this means that you must re-run python setup.py develop or pip install -e . after each commit if you want the version to be up-to-date.
- If you define & use a custom method inside your Python project's package, you will not be able to retrieve your project version by calling importlib.metadata.version() inside \_\_init\_\_.py — at least, not without a try: ... except ... wrapper. This is because versioningit loads the package containing the custom method before the package is installed, but importlib.metadata.version() only works after the package is installed.
- If you generate a conda package from your sdist (e.g., for a conda-forge feedstock), you will likely want to include versioningit as a host dependency in your conda meta.yaml file. This is needed for the package produced from your sdist to contain the correct version number in its dist-info.

# <span id="page-40-2"></span>**8.2 Backwards Compatibility Policy**

versioningit follows [Semantic Versioning,](https://semver.org) in which the major version component is incremented whenever a breaking change is made. Moreover, the basic pyproject.toml interface to versioningit can be considered very stable; the only changes to expect to it will be the addition of new features and the occasional patching over of corner-case bugs. Nearly all breaking changes will be to the library or custom method API; if you've written any code that uses this part of the API, you are advised to declare the next major version of versioningit as an upper bound on your versioningit dependency.

Bug fixes may, on occasion, be backported to previous major versions of versioningit, but this is in general unlikely to happen unless a user specifically requests it.

### **NINE**

# **CHANGELOG**

### <span id="page-42-1"></span><span id="page-42-0"></span>**9.1 v3.1.1 (2024-04-29)**

• Correctly mark a certain test as requiring Mercurial

# <span id="page-42-2"></span>**9.2 v3.1.0 (2024-03-16)**

- When git describe fails to retrieve a tag, the resulting log/error message now includes all options passed to the command (based on contribution by [@jenshnielsen\)](https://github.com/jenshnielsen)
- When hg log fails to retrieve a tag, the resulting log/error message now includes the tag pattern passed to latesttag(), if any

# <span id="page-42-3"></span>**9.3 v3.0.0 (2023-12-13)**

- Migrated from setuptools to hatch
- Support using the onbuild step with Hatch
- **Breaking**: The build\_dir argument passed to [Versioningit.do\\_onbuild\(\)](#page-29-0) and onbuild method callables has been changed to an [OnbuildFileProvider](#page-37-2) ABC

# <span id="page-42-4"></span>**9.4 v2.3.0 (2023-11-19)**

- Always read .hg\_archival.txt files using UTF-8 encoding
- Added support for using versioningit with [Hatch](https://hatch.pypa.io)

### <span id="page-43-0"></span>**9.5 v2.2.1 (2023-09-22)**

- Raise a [ConfigError](#page-30-6) if the selected tool.versioningit.format field is not a string
- Update tests for pydantic 2.0
- Update tests for Python 3.12
- Support Python 3.12

# <span id="page-43-1"></span>**9.6 v2.2.0 (2023-02-11)**

• The custom setuptools command classes can now be imported directly from the versioningit.cmdclass module as an alternative to calling [get\\_cmdclasses\(\)](#page-27-0)

### <span id="page-43-2"></span>**9.7 v2.1.0 (2022-10-25)**

- Drop support for Python 3.6
- Support Python 3.11
- Use [tomllib](https://docs.python.org/3/library/tomllib.html#module-tomllib) on Python 3.11

# <span id="page-43-3"></span>**9.8 v2.0.1 (2022-08-01)**

• Don't run the onbuild step under setuptools' upcoming PEP 660 editable mode (contributed by [@abravalheri\)](https://github.com/abravalheri)

### <span id="page-43-4"></span>**9.9 v2.0.0 (2022-06-12)**

- The {version} placeholder in the "basic" format step has been renamed to {base\_version}. The old name remains usable, but is deprecated.
	- **– Breaking**: The version argument passed to [Versioningit.do\\_format\(\)](#page-29-1) and format method callables has been renamed to base\_version.
- A {version\_tuple} field, along with the fields available in the format step, is now available for use in templates in the write and onbuild steps.
	- **–** New step and subtable: "template-fields"
	- **– Breaking**: The version arguments passed to [Versioningit.do\\_write\(\)](#page-29-2), [Versioningit.](#page-29-0)  $do\_onbuild()$ , [run\\_onbuild\(\)](#page-31-0), and write  $&$  onbuild method callables have been replaced with template\_fields arguments
	- **–** Added a [get\\_template\\_fields\\_from\\_distribution\(\)](#page-32-1) function for use by callers of [run\\_onbuild\(\)](#page-31-0)
- [Versioningit.get\\_version\(\)](#page-28-2) now takes optional write and fallback arguments
- The onbuild step is no longer run when building from an sdist; the configuration therefore no longer needs to be idempotent
- Drop setuptools runtime dependency
- <span id="page-44-4"></span>**–** setuptools is only needed for [get\\_cmdclasses\(\)](#page-27-0), which should only be called in an environment where setuptools is already installed.
- Prevent log messages from being printed twice under recent versions of setuptools
- Values supplied for the require-match parameters of the tag2version and onbuild steps must now actually be booleans; previously, values of any type were accepted and were converted to booleans.
- Added a *[Versioningit.run\(\)](#page-28-3)* method that returns a structure containing all intermediate  $\&$  final values
- "git" method: {author\_date} and {committer\_date} are no longer "clamped" to less than or equal to {build\_date}. This undocumented behavior was based on a misinterpretation of the SOURCE\_DATE\_EPOCH spec, and was even applied when SOURCE\_DATE\_EPOCH was not set.
- When resolving entry points, if multiple entry points with the given group & name are found, error instead of using the first one returned

### <span id="page-44-0"></span>**9.10 v1.1.2 (2022-08-12)**

• Backport "Don't run the onbuild step under setuptools' upcoming PEP 660 editable mode" from v2.0.1 (contributed by [@abravalheri\)](https://github.com/abravalheri)

### <span id="page-44-1"></span>**9.11 v1.1.1 (2022-04-08)**

• Do not import setuptools unless needed (contributed by [@jenshnielsen\)](https://github.com/jenshnielsen)

### <span id="page-44-2"></span>**9.12 v1.1.0 (2022-03-03)**

- Added custom setuptools commands for inserting the project version into a source file at build time
	- **–** New step and subtable: "onbuild"
	- **–** New public [get\\_cmdclasses\(\)](#page-27-0) and [run\\_onbuild\(\)](#page-31-0) functions
- Moved documentation from the README to a Read the Docs site
	- **–** Established external documentation for the public library API
- When falling back to using tool.versioningit.default-version, emit a warning if the version is not PEP 440-compliant.
- The versioningit command now honors the VERSIONINGIT\_LOG\_LEVEL environment variable

### <span id="page-44-3"></span>**9.13 v1.0.0 (2022-02-06)**

- Changes to custom methods:
	- **–** The signatures of the method functions have changed; user-supplied parameters are now passed as a single params: Dict[str, Any] argument instead of as keyword arguments.
	- **–** User-supplied parameters with the same names as step-specific method arguments are no longer discarded.
- Changes to the "git-archive" method:
- **–** Lightweight tags are now ignored (by default, but see below) when installing from a repository in order to match the behavior of the %(describe) format placeholder.
- **–** The "match" and "exclude" settings are now parsed from the describe-subst parameter, which is now required, and the old match and exclude parameters are now ignored.
- **–** Git 2.35's "tags" option for honoring lightweight tags is now recognized.
- **–** Added a dedicated error message when an invalid %(describe) placeholder is "expanded" into itself in an archive
- The file parameter to the "basic" write method is now required when the [tool.versioningit.write] table is present. If you don't want to write the version to a file, omit the table entirely.
- Library API:
	- **–** Config is no longer exported; it should now be considered private.
	- **–** Merged Versioningit.from\_config() functionality into [Versioningit.from\\_project\\_dir\(\)](#page-28-4)
	- **–** Renamed Versioningit.from\_config\_obj() to Versioningit.from\_config(); it should now be considered private

# <span id="page-45-0"></span>**9.14 v0.3.3 (2022-02-04)**

- Git 1.8.0 is now the minimum required version for the git methods, and this is documented. (Previously, the undocumented minimum version was Git 1.8.5.)
- Document the minimum supported Mercurial version as 5.2.

# <span id="page-45-1"></span>**9.15 v0.3.2 (2022-01-16)**

• Call importlib.metadata.entry\_points() only once and reuse the result for a speedup (contributed by [@jenshnielsen\)](https://github.com/jenshnielsen)

### <span id="page-45-2"></span>**9.16 v0.3.1 (2022-01-02)**

- Support Python 3.10
- Support tomli 2.0

# <span id="page-45-3"></span>**9.17 v0.3.0 (2021-09-27)**

- Gave the CLI interface an  $-n/-$ -next-version option for showing a project's next release version
- Added a [get\\_next\\_version\(\)](#page-26-2) function
- Added a mention to the README of the existence of exported functionality other than  $get\_version()$
- Renamed the individual step-calling methods of *[Versioningit](#page-28-1)* to have names of the form **do\_\$STEP()**

### <span id="page-46-0"></span>**9.18 v0.2.1 (2021-08-02)**

• Update for tomli 1.2.0

# <span id="page-46-1"></span>**9.19 v0.2.0 (2021-07-13)**

- The log messages displayed for unknown parameters are now at WARNING level instead of INFO and include suggestions for what you might have meant
- "git" vcs method: default-tag will now be honored if the git describe command fails (which generally only happens in a repository without any commits)
- Added an experimental "git-archive" method for determining a version when installing from a Git archive
- Project directories under .git/ are no longer considered to be under version control
- Project directories inside Git working directories that are not themselves tracked by Git are no longer considered to be under version control
- Support added for installing from Mercurial repositories & archives

# <span id="page-46-2"></span>**9.20 v0.1.0 (2021-07-08)**

- Add more logging messages
- Changed default version formats to something that doesn't use {next\_version}
- "basic" tag2version method:
	- **–** If regex is given and it does not contain a group named "version," the entire text matched by the regex will be used as the version
	- **–** Added a require-match parameter for erroring if the regex does not match
- "basic" write method: encoding now defaults to UTF-8
- New next-version methods: "minor-release", "smallest-release", and "null"
- Replaced entrypoints dependency with importlib-metadata
- Added tool.versioningit.default-version for setting the version to use if an error occurs
- When building a project from a shallow clone or in a non-sdist directory without VCS information, display an informative error message.

# <span id="page-46-3"></span>**9.21 v0.1.0a1 (2021-07-05)**

#### Alpha release

versioningit is yet another Python packaging plugin for automatically determining your package's version based on your version control repository's tags. Unlike others, it allows easy customization of the version format and even lets you easily override the separate functions used for version extraction & calculation.

#### <span id="page-47-0"></span>**Features:**

- Works with both setuptools and [Hatch](https://hatch.pypa.io)
- Installed & configured through **[PEP 518](https://peps.python.org/pep-0518/)**'s pyproject.toml
- Supports Git, modern Git archives, and Mercurial
- Formatting of the final version uses format template strings, with fields for basic VCS information and separate template strings for distanced vs. dirty vs. distanced-and-dirty repository states
- Can optionally write the final version and other details to a file for loading at runtime
- Provides custom hooks for inserting the final version and other details into a source file at build time
- The individual methods for VCS querying, tag-to-version calculation, version bumping, version formatting, and writing the version to a file can all be customized using either functions defined alongside one's project code or via publicly-distributed entry points
- Can alternatively be used as a library for use in setup.py or the like, in case you don't want to or can't configure it via pyproject.toml
- The only thing it does is calculate your version and optionally write it to a file; there's no overriding of your sdist contents based on what's in your Git repository, especially not without a way to turn it off, because that would just be rude.

**TEN**

### **INSTALLATION & SETUP**

<span id="page-48-0"></span>versioningit requires Python 3.7 or higher. Just use [pip](https://pip.pypa.io) for Python 3 (You have pip, right?) to install versioningit and its dependencies:

```
python3 -m pip install versioningit
```
However, usually you won't need to install versioningit in your environment directly. Instead, you specify it in your project's pyproject.toml file in the build-system.requires key, like so:

```
[build-system]
requires = [
    "setuptools",
    "versioningit",
]
build-backend = "setuptools.build_meta"
```

```
[build-system]
requires = \Gamma"hatchling",
    "versioningit",
]
build-backend = "hatchling.build"
[tool.hatch.version]
source = "versioningit"
```
Then, you configure versioningit by adding a [tool.versioningit] table to your pyproject.toml. See "*[Con](#page-8-0)[figuration](#page-8-0)*" for details, but you can get up  $\&$  running with just the minimal configuration, an empty table:

[tool.versioningit]

versioningit eliminates the need to list an explicit version in setup.py, setup.cfg, or pyproject.toml (and any explicit version you do list will be ignored when using versioningit), so you should remove any such settings in order to reduce confusion.

Note: If you're specifying your project metadata via a [project] table in pyproject.toml`, you need to set project.dynamic = ["version"] in order for versioningit to work.

Once you have a [tool.versioningit] table in your pyproject.toml — and once your repository has at least one tag — building your project with [build](https://github.com/pypa/build) or similar will result in your project's version automatically being set based on the latest tag in your Git repository. You can test your configuration and see what the resulting version will be using the versioningit command (see "*[Command](#page-24-0)*").

### **ELEVEN**

### **EXAMPLE CONFIGURATIONS**

<span id="page-50-0"></span>One of versioningit's biggest strengths is its ability to configure the version format using placeholder strings. The default format configuration looks like this:

```
[tool.versioningit.format]
# Format used when there have been commits since the most recent tag:
distance = "{base_version}.post{distance}+{vcs}{rev}"
# Example formatted version: 1.2.3.post42+ge174a1f
# Format used when there are uncommitted changes:
dirty = "{base_version}+d{build_date:%Y%m%d}"
# Example formatted version: 1.2.3+d20230922
# Format used when there are both commits and uncommitted changes:
distance-dirty = "{base_version}.post{distance}+{vcs}{rev}.d{build_date:%Y%m%d}"
# Example formatted version: 1.2.3.post42+ge174a1f.d20230922
```
Other format configurations of interest include:

• The default format used by setuptools scm:

```
[tool.versioningit.next-version]
method = "smallest"
[tool.versioningit.format]
distance = "{next_version}.dev{distance}+{vcs}{rev}"
# Example formatted version: 1.2.4.dev42+ge174a1f
dirty = "{base_version}+d{build_date:%Y%m%d}"
# Example formatted version: 1.2.3+d20230922
distance-dirty = "{next_version}.dev{distance}+{vcs}{rev}.d{build_date:%Y%m%d}"
# Example formatted version: 1.2.4.dev42+ge174a1f.d20230922
```
• The format used by [versioneer:](https://github.com/python-versioneer/python-versioneer)

```
[tool.versioningit.format]
distance = "{base\_version}+{distance}.{vcs}{rev}"# Example formatted version: 1.2.3+42.ge174a1f
```
dirty = "{base\_version}+{distance}.{vcs}{rev}.dirty"

(continues on next page)

(continued from previous page)

```
# Example formatted version: 1.2.3+42.ge174a1f.dirty
distance-dirty = "{base_version}+{distance}.{vcs}{rev}.dirty"
# Example formatted version: 1.2.3+42.ge174a1f.dirty
```
• The format used by [vcversioner:](https://github.com/habnabit/vcversioner)

```
[tool.versioningit.format]
distance = "{base_version}.post{distance}"
# Example formatted version: 1.2.3.post42
dirty = "{base_version}"
# Example formatted version: 1.2.3
distance-dirty = "{base_version}.post{distance}"
# Example formatted version: 1.2.3.post42
```
# **TWELVE**

# **INDICES AND TABLES**

<span id="page-52-0"></span>• genindex

• search

# **PYTHON MODULE INDEX**

<span id="page-54-0"></span>v

versioningit, **??**

# **INDEX**

# <span id="page-56-0"></span>Symbols

```
--next-version
    versioningit command line option, 21
--traceback
    versioningit command line option, 21
--verbose
    versioningit command line option, 21
--write
```
versioningit command line option, [21](#page-24-3) -n versioningit command line option, [21](#page-24-3) -v

versioningit command line option, [21](#page-24-3)

versioningit command line option, [21](#page-24-3)

# B

-w

base\_version (*versioningit.Report attribute*), [28](#page-31-3) branch (*versioningit.VCSDescription attribute*), [27](#page-30-12)

# C

ConfigError, [27](#page-30-12)

# D

description (*versioningit.Report attribute*), [28](#page-31-3) do\_format() (*versioningit.Versioningit method*), [26](#page-29-3) do\_next\_version() (*versioningit.Versioningit method*), [26](#page-29-3) do\_onbuild() (*versioningit.Versioningit method*), [26](#page-29-3) do\_tag2version() (*versioningit.Versioningit method*), [26](#page-29-3) do\_template\_fields() (*versioningit.Versioningit method*), [26](#page-29-3) do\_vcs() (*versioningit.Versioningit method*), [26](#page-29-3) do\_write() (*versioningit.Versioningit method*), [26](#page-29-3)

### E

environment variable SOURCE\_DATE\_EPOCH, [41](#page-44-4) VERSIONINGIT\_LOG\_LEVEL, [15,](#page-18-2) [21,](#page-24-3) [41](#page-44-4) Error, [27](#page-30-12)

# F

FallbackReport (*class in versioningit*), [28](#page-31-3) fields (*versioningit.VCSDescription attribute*), [27](#page-30-12) from\_project\_dir() (*versioningit.Versioningit class method*), [25](#page-28-5)

# G

get\_cmdclasses() (*in module versioningit*), [24](#page-27-1) get\_file() (*versioningit.OnbuildFileProvider method*), [34](#page-37-3) get\_next\_version() (*in module versioningit*), [23](#page-26-4) get\_template\_fields\_from\_distribution() (*in module versioningit*), [29](#page-32-2) get\_version() (*in module versioningit*), [23](#page-26-4) get\_version() (*versioningit.Versioningit method*), [25](#page-28-5) get\_version\_from\_pkg\_info() (*in module versioningit*), [28](#page-31-3)

# I

InvalidTagError, [27](#page-30-12) InvalidVersionError, [27](#page-30-12)

### M

MethodError, [27](#page-30-12) module versioningit, [1](#page-4-0)

# N

next\_version (*versioningit.Report attribute*), [28](#page-31-3) NoTagError, [27](#page-30-12) NotSdistError, [27](#page-30-12) NotVCSError, [27](#page-30-12) NotVersioningitError, [27](#page-30-12)

# O

OnbuildFile (*class in versioningit*), [35](#page-38-2) OnbuildFileProvider (*class in versioningit*), [34](#page-37-3) open() (*versioningit.OnbuildFile method*), [35](#page-38-2)

### P

Python Enhancement Proposals

```
PEP 440, 8–10
PEP 518, 44
```
# R

Report (*class in versioningit*), [28](#page-31-3) run() (*versioningit.Versioningit method*), [25](#page-28-5) run\_onbuild() (*in module versioningit*), [28](#page-31-3)

# S

SOURCE\_DATE\_EPOCH, [41](#page-44-4) state (*versioningit.VCSDescription attribute*), [27](#page-30-12)

# T

tag (*versioningit.VCSDescription attribute*), [28](#page-31-3) template\_fields (*versioningit.Report attribute*), [28](#page-31-3)

# U

using\_default\_version (*versioningit.Report attribute*), [28](#page-31-3)

# V

```
VCSDescription (class in versioningit), 27
version (versioningit.FallbackReport attribute), 28
version (versioningit.Report attribute), 28
versioningit
    module, 1
Versioningit (class in versioningit), 25
versioningit (command), 20
versioningit command line option
    --next-version, 21
    --traceback, 21
    --verbose, 21
    --write, 21
    -n, 21
    -v, 21
    21versioningit.cmdclass.build_py (class in ver-
        sioningit), 24
versioningit.cmdclass.sdist (class in versionin-
        git), 24
VERSIONINGIT_LOG_LEVEL, 15, 21, 41
```